# 以太网多路模拟信号采集隔离变送器

物联网/局域网模拟量采集隔离变送器:SY AD 08-RJ45

# 产品特点 しょうしゃ しゅうしゃ かんしゅう 典型应用

**SUNYUANS2** 

- 4-20mA等模拟量直接转为以太网和总线通讯数字量
- 支持10M以太网RJ45接口,支持Modbus TCP通讯协议
- 支持RS 485/RS 232串口扩展, 支持Modbus RTU协议 0-10V/4-20mA采集转换成以太网RJ45接口输出
- 测量精度优于0.05%,可计算机程控校准模块精度 传感器信号AD隔离转换、组网控制及远程变送
- 8路模拟量共地输入, I/O端与系统隔离电压3000VDC · 物联网多路模拟量数据采集、监控及远传
- 
- 外形美观,可靠性高,编程方便, DIN 35标准安装 · 电力设备、交通设施等系统运行数据组网监控
- 

- 用局域网对工业现场进行测量、监视和远程控制
- 以太网、RS232/485总线工控智能化系统实现
- 
- 
- 
- 辅助电源宽电压供电范围: 8 50VDC 仪器仪表测量监控数据联网获取与记录
	-
- 用户可编程设置目标模块地址、波特率等 • 环保、安防、医疗等各种仪器设备实现联网功能

# 第一章 概述

**SunYuan** SY AD 08-RJ45系列产品可实现传感器和主机之间的模拟量采集,用以检测模拟信号或控制远程设 备。通过软件的配置,可用于多种传感器类型,包括:模拟信号输入,模拟信号输出,和数字信号输入/输出(I/O)。 SY AD 08-RJ45系列产品可应用在 RS-232/485总线和RJ45接口以太网工业自动化控制系统,4-20mA/0-10V模拟量测 量、监视和控制,0-1mA/0-30mV/小信号的测量以及工业现场信号隔离及长线传输等。

产品包括电源隔离,输入输出信号隔离、线性化,A/D转换和RS-485串行或以太网通讯。每个串口最多可接256 只SY AD 08-RJ45系列模块,通讯方式采用串口的 ASCII字符通讯协议或MODBUS RTU通讯协议和以太网的 MODBUS TCP, 其指令集兼容于ADAM模块, 配置参数可由用户设置, 能与其他厂家的控制模块挂在同一总线上, 便于计算机编程。

SY AD 08-RJ45系列产品是基于单片机的智能监测和控制系统,所有的用户设定的IP地址,端口号,校准值,ID 地址,波特率,数据格式,校验,和状态等配置信息都储存在非易失性存储器EEPROM里。

SY AD 08-RJ45系列产品按工业标准设计、制造,信号输入 / 输出之间隔离,可承受3000VDC隔离电压,抗干扰 能力强,可靠性高。工作温度范围- 45℃~+85℃。

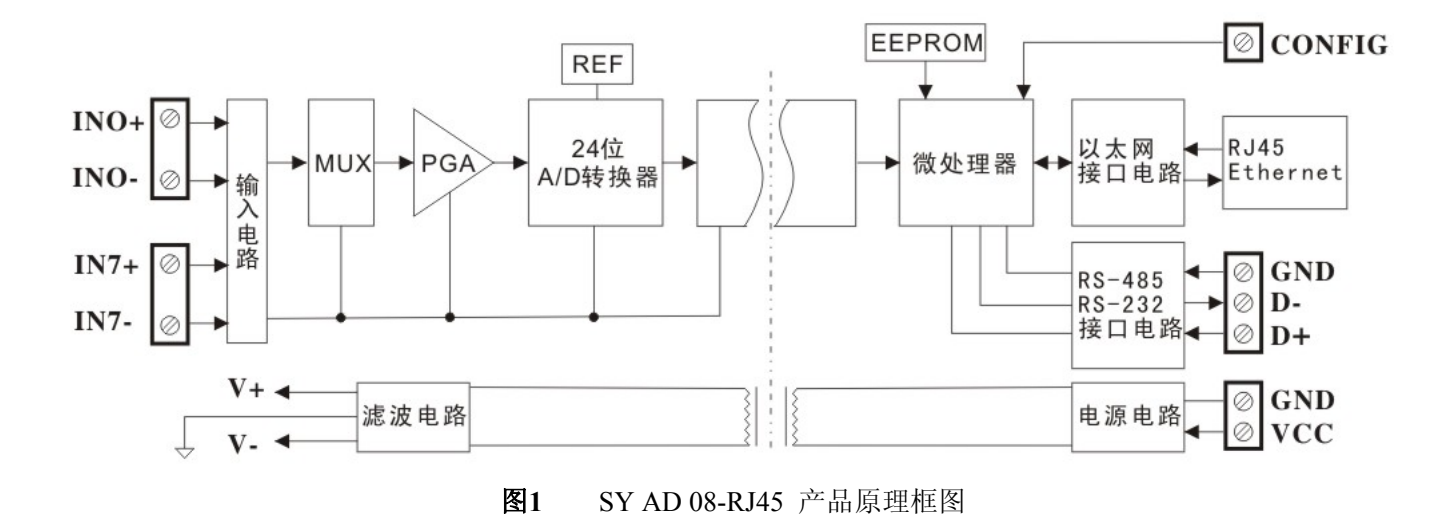

#### SY AD 08-RJ45 功能简介

SY AD 08-RJ45 信号隔离采集模块,可以用来测量八路电压或电流信号,支持串口专用ASCII指令协议和标准 Modbus RTU协议,支持以太网Modbus TCP协议。

#### **1**、 模拟信号输入

 24 位采集精度,产品出厂前所有信号输入范围已全部校准。在使用时,用户也可以很方便的自行编程校准。具 体电流或电压输入量程请看产品选型,测量多路信号时每路输入选型必须相同。

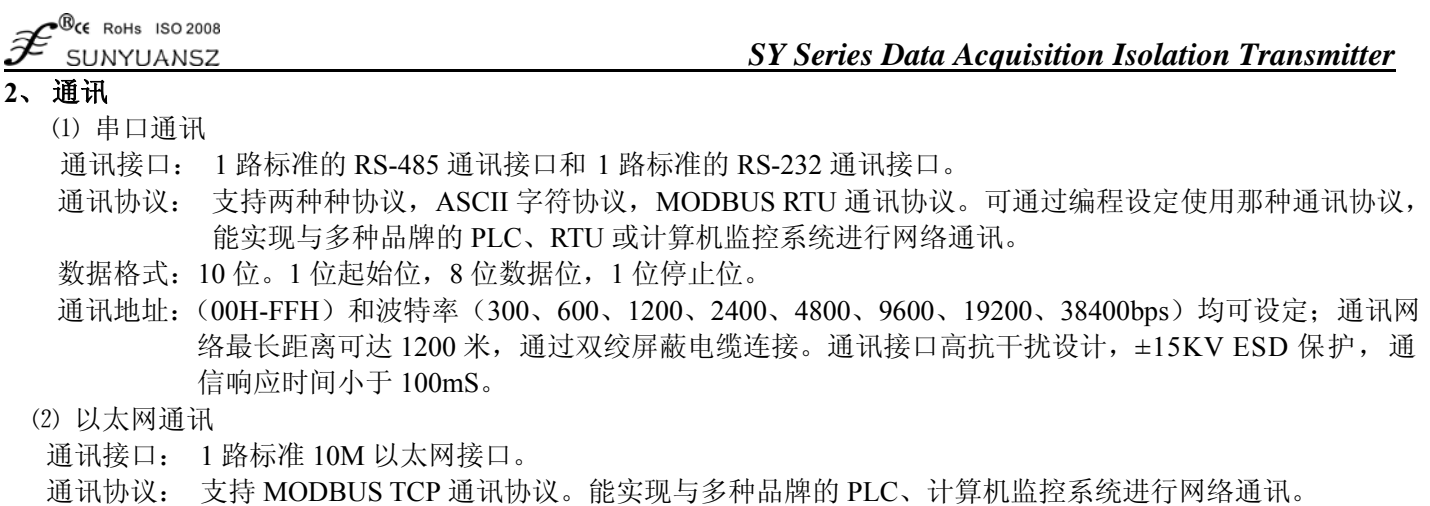

**3**、 抗干扰

可根据需要设置校验和。模块内部有瞬态抑制二极管,可以有效抑制各种浪涌脉冲,保护模块,内部的数字滤 波,也可以很好的抑制来自电网的工频干扰。

#### 产品选型

# **SY AD 08 - RJ45 - U□ / A□**

输入电压或电流信号值 **U1**:0-5V **A1**:0-1mA  $U2: 0-10V$  **A2**:  $0-10mA$ **U3**:0-75mV **A3**:0-20mA **U4**: 0-2.5V **A4**: 4-20mA **U5**:  $0-\pm 5V$  **A5**:  $0-\pm 1 \text{mA}$  **U6**:0-±10V **A6**:0-±10mA **U7:**  $0-\pm100$ mV **A7:**  $0-\pm20$ mA **U8**:用户自定义 **A8**:用户自定义

备注: SY AD 08-RJ45 模块同时支持 RS232/RS485、以太网通讯接口, 用户可根据使用环境选择对应通讯接口。 但是在同一时刻:RS232/RS485 串口与以太网 RJ45 接口两个只能有一个工作,否则会产生干扰。

选型举例 1: 型号:SY AD 08-RJ45**-**A4;表示 8 路 4-20mA 信号输入,以太网和 RS232/RS485 输出。 选型举例 2: 型号: SY AD 08-RJ45-A7; 表示 8 路 0-±20mA 信号输入, 以太网和 RS232/RS485 输出。 选型举例 3: 型号: SY AD 08-RJ45-U1: 表示 8 路 0-5V 信号输入, 以太网和 RS232/RS485 输出。

#### SY AD 08-RJ45 产品通用参数

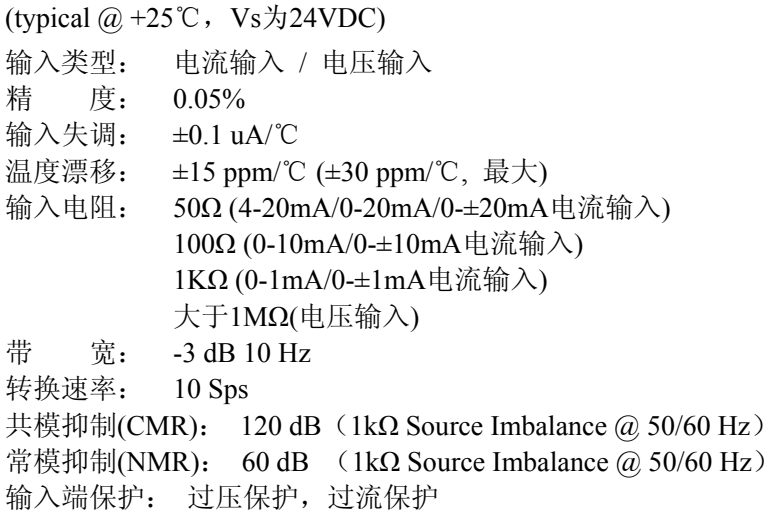

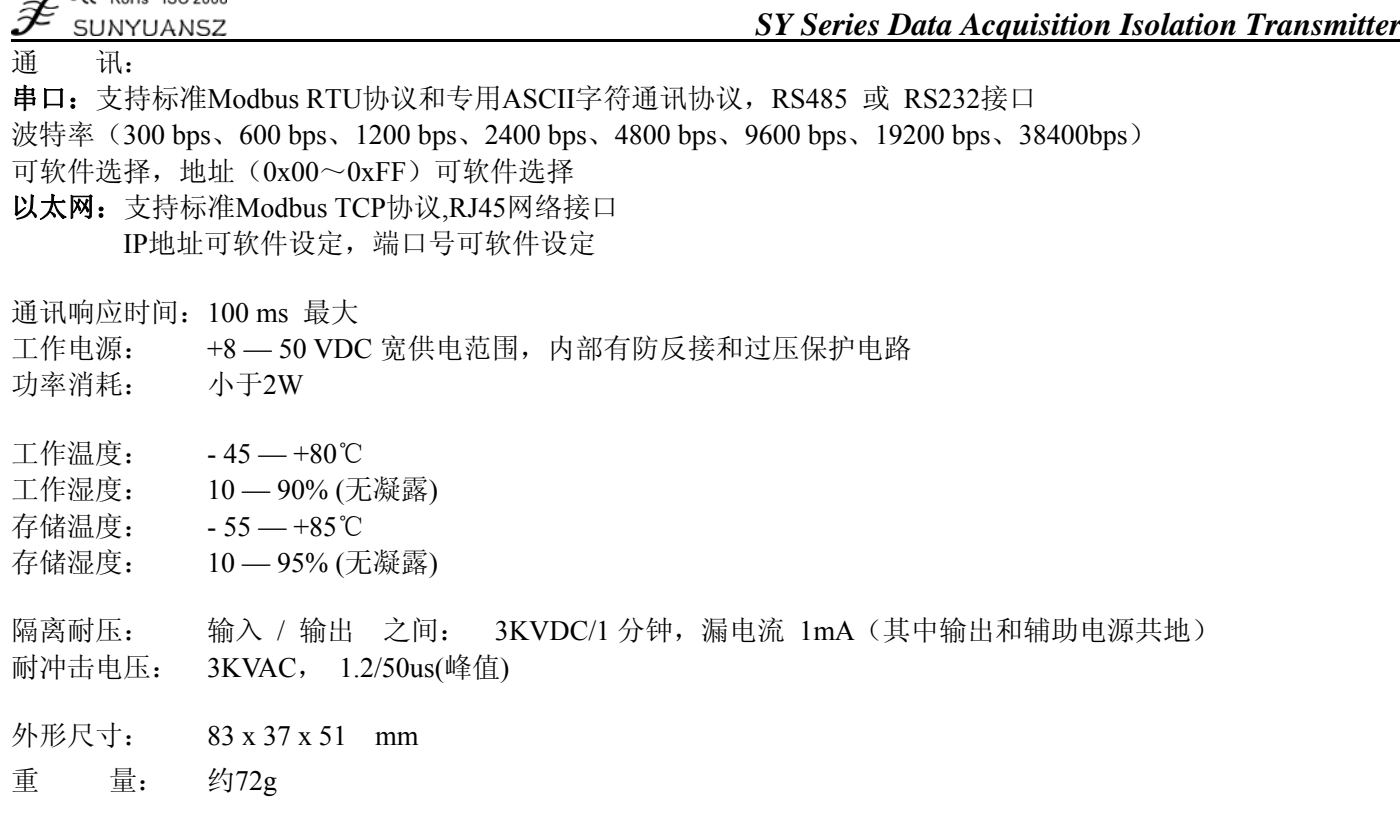

# 产品外形尺寸及引脚定义

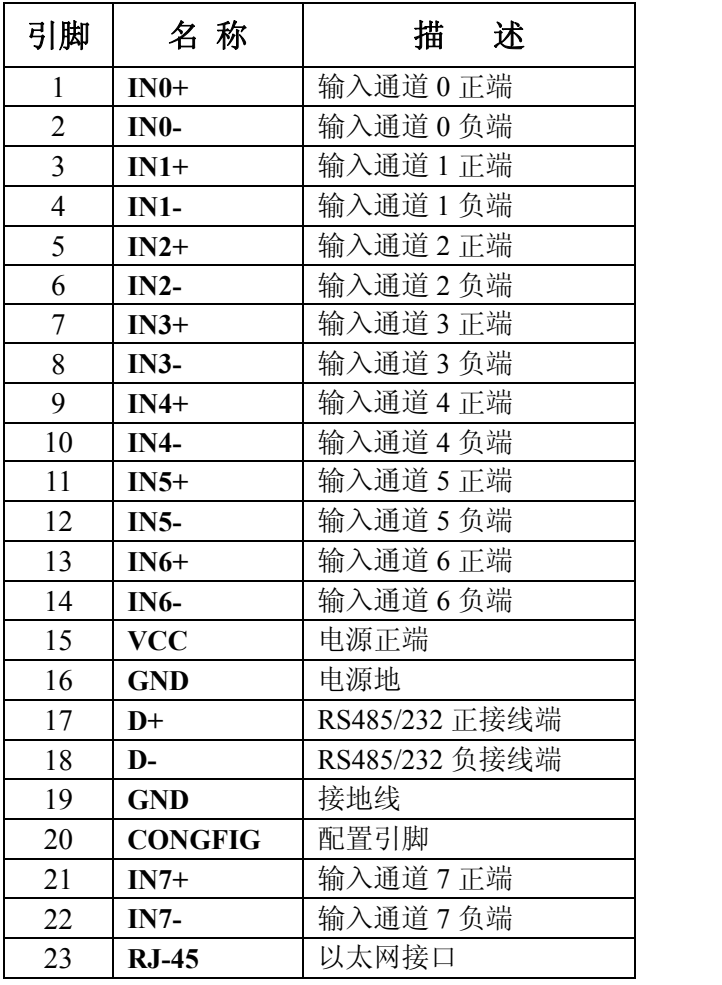

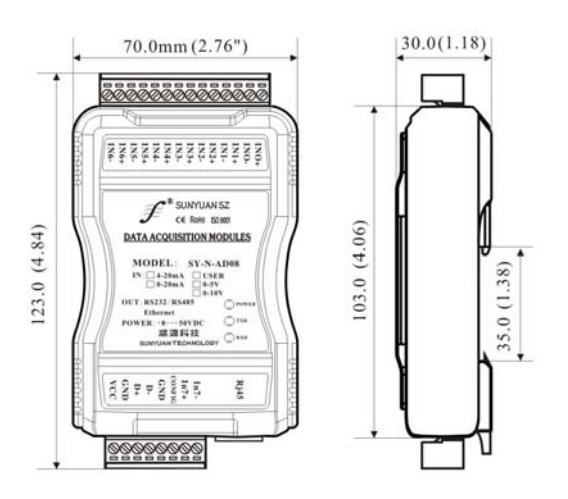

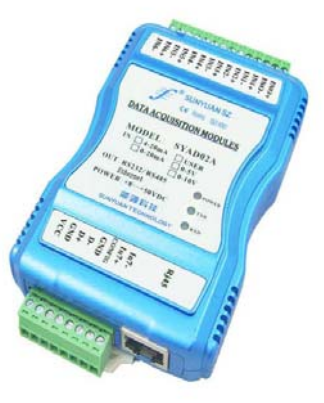

图 **2** SY AD 08-RJ45 实物图

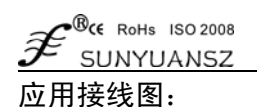

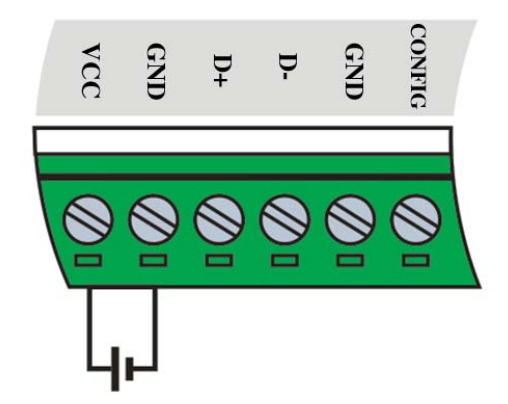

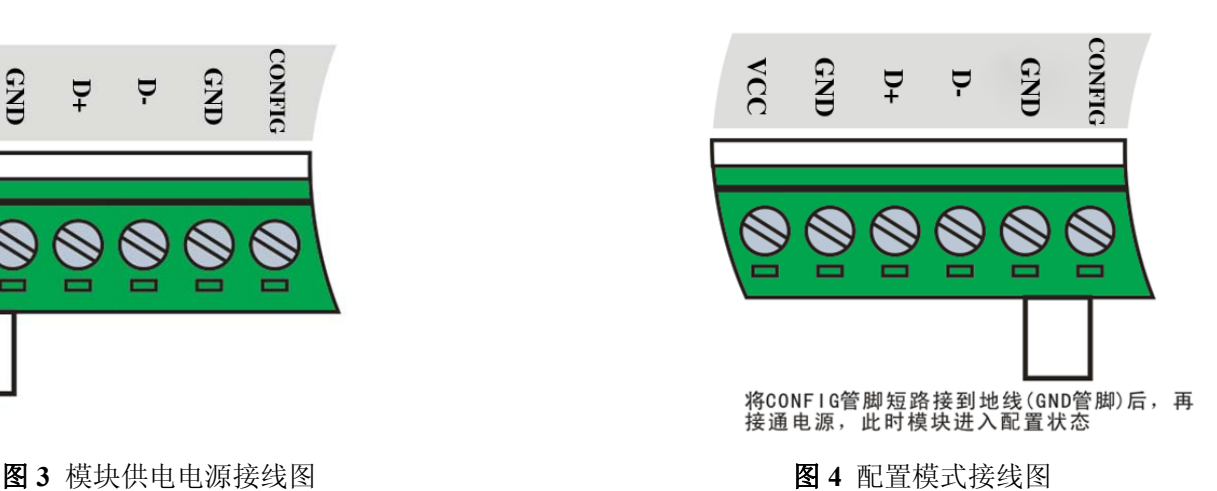

485接地端 **GND RS-485** 485正接线端 D-主机 485负线端  $D+$ 

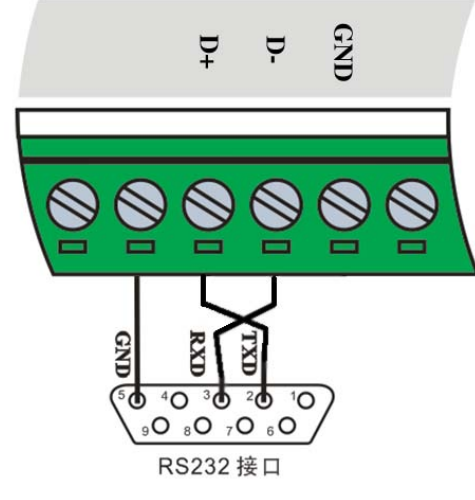

图 5 RS232 接口接线图 **8 Demail in the Building of Building Building Building Building Building Building Building Building Building Building Building Building Building Building Building Building Building Building Building Build** 

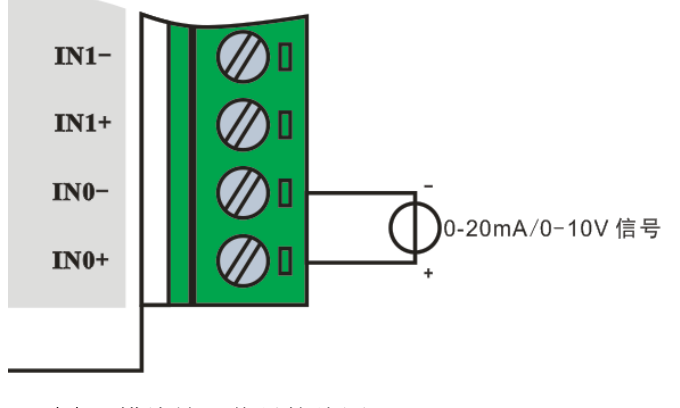

图 **7** 模块输入信号接线图

J

#### 初始化 SY AD 08-RJ45 模块

(1) 接入 RS-232/RS-485 网络时, 必须为 SY AD 08-RJ45 模块分配一个独一无二的 ID 地址代码, 地址代码为 16 进制数,取值在 0x00 和 0xFF 之间。所有全新的 SY AD 08-RJ45 模块使用同一个工厂串口初始设置, 如下所示: 地址代码为 01H

波特率 9600 bps 禁止校验和

ASCII 字符通讯协议

由于新模块的地址代码都是一样的,他们的地址将会和其他模块矛盾,所以当你组建系统时,你必须重新配置每 一个模拟输入模块串口 ID 地址。可以在接好 SY AD 08-RJ45 模块电源线和 RS-232/RS-485 通讯线后,通过配置命令 来修改 SY AD 08-RJ45 模块的地址。波特率,校验和状态,通讯协议也需要根据用户的要求而调整。而在修改波特率, 校验和状态,通讯协议之前,必须让模块先进入配置状态,否则无法修改。

⑵ 接入以太网网络时,必须为 SY AD 08-RJ45 模块分配一个独一无二的 IP 地址和端口号。

所有全新的 SY AD 08-RJ45 模块使用同一个工厂网络初始设置, 如下所示:

IP 地址为 192.168.0.80

端口号为 80

Modbus TCP 通讯协议

由于新模块的 IP 地址都是一样的,如果不做配置而直接组网,模块的 IP 地址可能会与其他网络 IP 冲突,所以 当组建系统时,必须重新配置每一个模块的 IP 地址和端口号。可以在接好 SY AD 08-RJ45 模块电源线和通讯线后, 通过配置命令来修改 SY AD 08-RJ45 模块的配置参数,通讯协议也可根据用户的要求而调整。在修改配置参数之前, 必须让模块先进入配置状态,否则无法修改。

#### 让模块进入配置状态的方法

SY AD 08-RJ45 模块都有一个特殊的标为 CONFIG 的管脚。将 CONFIG 管脚短路接到地线(GND 管脚)后,再接 通电源,此时模块进入配置状态。在这个状态时,模块支持 ASCII 字符和 MODBUS TCP 通讯协议,模块的配置如下:

⑴ 串口:

地址代码为 00H 波特率 9600 bps 禁止校验和 ASCII 字符通讯协议

⑵ 以太网:

 IP 地址为 192.168.0.80 端口号为 80

Modbus TCP 通讯协议

这时,可以通过配置命令来修改 SY AD 08-RJ45 模块的配置参数。在不确定某个模块的具体配置时, 也可以通过 安装配置跳线,使模块进入配置状态,再对模块进行重新配置。如果用户需要将模块串口通讯协议设置为 MODBUS RTU 通讯协议,请看 MODBUS 通讯协议章节的有关说明。

# 第二章 ASCII 字符通讯协议

简介

当控制器以ASCII字符通讯协议进行通讯时,一个信息中的每8Bit作为2个ASCII字符传输(如传送数字34,将分 别传送3和4对应的ASCII码0x33和0x34),这种模式的主要优点是不限定命令字符间时间间隔。

#### 字符协议命令集

 命令由一系列字符组成,如首码、地址 ID,变量、可选校验和字节和一个用以显示命令结束符**(cr)**。SY AD 08-RJ45 模块不支持广播地址,所以主机一次只控制一个 SY AD 08-RJ45 模块。

#### 命令格式:**(Leading Code)(Addr)(Command)[data][checksum](cr)**

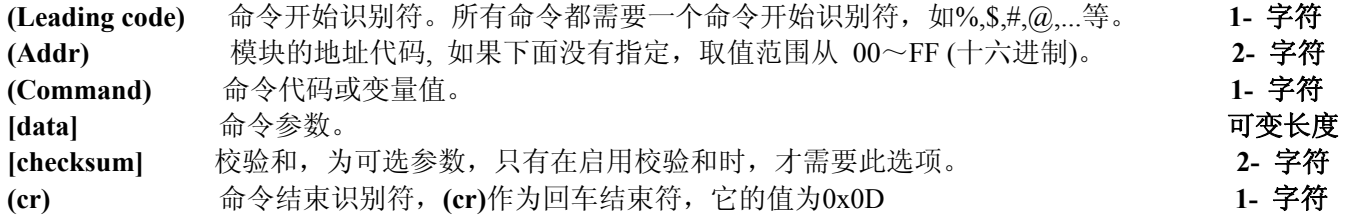

# $\mathcal{B}_{\mathsf{CE}}$  RoHs ISO 2008

*SY Series Data Acquisition Isolation Transmitter*

校验和用来检查主机与模块通信是否正确。当启用校验和时,命令与应答都必须附加校验和 [Checksum] 参数。 它占2个字符。校验和字符放置在命令或响应字符之后,回车符之前。

计算方法: 求之前所发所有字符的ASCII码数值之和, 然后与十六进制数0xFF相与。所得结果为两位十六进制数。

- 应用举例: 禁止校验和(checksum)
	- 用户命令 **\$022(cr)** 模块应答 **!02000600 (cr)** 启用校验和(checksum)
	- 用户命令 **\$022B8 (cr)**
	- 模块应答 **!02000640AD (cr)**
	- '\text{ \text{ \text{ \text{ \text{ \text{ \text{ \text{ \text{ \text{ \text{ \text{ \text{ \text{ \text{ \text{ \text{ \sigma 3 \text{ \text{ \text{ \text{ \text{ \sigma 3 \text{ \text{ \sigma 3 \text{ \text{ \sigma 3 \t
	- B8=(0x24+0x30+0x32+0x32) AND 0xFF
	- '**!**' = 0x21 '0' = 0x30 '2' = 0x32 '4'=0x34 '6' = 0x36 AD=(0x21+0x30+0x32+0x30+0x30+0x30+0x36+0x34+0x30) AND 0xFF

### 常用模拟输入模块命令

- 1、读模拟输入模块数据
- 2、读模拟通道 N 输入模块数据
- 3、配置模块
- 4、读配置状态
- 5、偏移校准
- 6、满刻度校准
- 7、读模块名称
- 8、启用或禁止通道命令
- 9、读通道状态命令
- 10、读取串口通讯协议状态命令
- 11、设置串口通讯协议命令
- 12、读取网络端口号
- 13、设置网络端口号
- 14、读取网络IP地址
- 15、设置网络IP地址

### 命令的应答

应答信息取决于各种各样的命令。应答也由几个字符组成,包括首代码,变量和结束标识符。应答信号的首代码 有两种, '!'或 '>'表示有效的命令而'?' 则代表无效。通过检查应答信息,可以监测命令是否有效。

注意:**1**、需确保地址正确,如地址错误,目标模块不做响应。

### **2**、命令须为大写字母。

### **1**、读模块数据命令

- 功 能: 以当前配置的数据格式, 从模块中读回所有通道模拟输入值。
- 命令语法:**#AA(cr)**

参数说明:**#** 分界符。

- AA 模块地址, 取值范围 00H~FFH(十六进制)。
- **(cr)** 结束符,上位机回车键(0DH)。
- 响应语法:**>(data)(cr)** 命令有效。
	- **?AA(cr)** 命令无效或非法操作。
- 参数说明:**>** 分界符。
	- **(data)** 代表读回的所有通道数据。数据格式可以是工程单位,FSR 的百分比,16 进制补码,或者 ohms。 详细说明见命令集第 3 条。
		- **(cr)** 结束符,上位机回车键(0DH)。
- 其他说明: 如地址错误或通讯错误, 目标模块不做响应。 如果某个通道已经被关闭,那么读出的数据显示为空格字符。
- 应用举例:用户命令 **#23(cr)** 模块应答 **>+4.7653+4.7653+4.7653+4.7653+4.7653+4.7653+4.7653+4.7653(cr)**
	- 说 明: 在地址 23H 模块上输入是+4.7653V (数据格式是工程单位)。通道 0-7: +04.7653V

 $\mathcal{B}_{\mathsf{CE}}$  RoHs ISO 2008

#### **2**、读模块通道**N**数据命令

J

功 能: 以当前配置的数据格式, 从模块中读回通道 N 的模拟输入值。

- 命令语法:**#AAN(cr)**
- 参数说明:**#** 分界符。
	- AA 模块地址,取值范围 00H~FFH。
	- **N** 通道代号 0或1

**(cr)** 结束符,上位机回车键(0DH)。

响应语法:**>(data)(cr)** 命令有效。

 **?AA(cr)** 命令无效或非法操作或通道被关闭。

- 参数说明:**>** 分界符。
	- (data) 代表读回的通道 N 的数据。数据格式可以是工程单位, FSR 的百分比, 16 进制补码, 或者 ohms。 详细说明见命令集第 3 条。
	- **(cr)** 结束符,上位机回车键(0DH)。
- 其他说明: 如地址错误或通讯错误, 目标模块不做响应。
- 应用举例:用户命令 **#230(cr)**
	- 模块应答 **>+04.632 (cr)**
- 说 明: 在地址 23H 模块上 通道 0 的输入是 +04.632mA (数据格式是工程单位)。

### **3**、配置模块命令

- 功 能:设置一个模块的地址,输入范围,波特率,数据格式,校验和状态。配置信息储存在非易失性存储器 EEPROM 里。
- 命令语法:**%AANNTTCCFF(cr)**
- 参数说明:**%** 分界符。
	- AA 模块地址,取值范围 00H~FFH。
	- **NN** 代表模块新的 16 进制地址,数值 NN 的范围从 00 到 FF。
	- **TT** 用 16 进制代表类型编码。
	- **CC** 用 16 进制代表波特率编码,详见表 **2**。

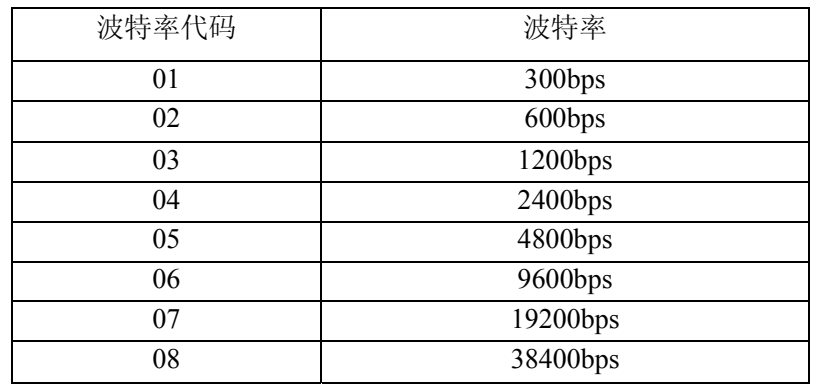

表 **2** 波特率代码

**FF** 用 16 进制的 8 位代表数据格式,校验和。注意从 bits2 到 bits5 不用必须设置为零。

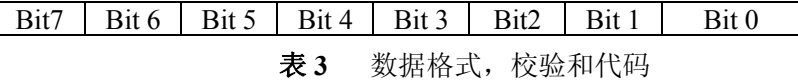

 **Bit7**:保留位,必须设置为零 Bit6: 校验和状态, 为 0: 禁止; 为 1: 允许 **Bit5-bit2**:不用,一般设置为零。 **Bit1-bit0**:数据格式位。 00:工程单位(Engineering Units) 01:满刻度的百分比(% of FSR) 10:16 进制的补码(Twos complement) **(cr)** 结束符,上位机回车键(0DH)。

 $\mathcal{B}_{\mathsf{CE}}$  RoHs ISO 2008  $\widehat{\mathscr{F}}$  *SY Series Data Acquisition Isolation Transmitter* 响应语法:**!AA(cr)** 命令有效。 **?AA(cr)** 命令无效或非法操作,或在改变波特率或校验和前,没有安装配置跳线。 参数说明:**!** 分界符,表示命令有效。 **?** 分界符,表示命令无效。 **AA** 代表输入模块地址。 **(cr)** 结束符,上位机回车键(0DH)。 其他说明:注 3: 如果用户要重新配置模块的地址、波特率、校验和状态以及数据格式,则必须安装配置跳线,使模 块进入配置状态,此时模块地址为 **00H**,即 **AA=00H**,**NN** 等于新的地址。否则将返回错误信号。 注 **4**:执行配置命令后,从机将新的地址作为响应数据返回给主机。 如地址错误或通讯故障,目标模块不做响应。 应用举例:用户命令 **%0011000600(cr)** 模块应答 **!11(cr)**

- 说 明:**%** 分界符。
	- **00** 表示你想配置的模拟输入模块原始地址为00H。
	- **11** 表示新的模块 16 进制地址为 11H。
	- **00** 类型代码。
	- **06** 表示波特率 9600 bps。
	- **00** 表示数据格式为工程单位,禁止校验和。

#### **4**、读配置状态命令

- 功 能:读一个模块的配置信息。
- 命令语法:**\$AA2(cr)**
- 参数说明:**\$** 分界符。
	- AA 模块地址,取值范围 00H~FFH。
	- **2** 表示读配置状态命令。
	- **(cr)** 结束符,上位机回车键(0DH)。
- 响应语法:**!AATTCCFF(cr)** 命令有效。  **?AA(cr)** 命令无效或非法操作。
- 参数说明:**!** 分界符。
	- **AA** 代表输入模块地址。
	- **TT** 代表类型编码。
	- **CC** 代表波特率编码。详见表 **2**。
	- **FF** 详见表 **3**。
	- **(cr)** 结束符,上位机回车键(0DH)。
- 其他说明: 如地址错误或通讯错误, 目标模块不做响应。

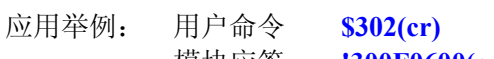

- 模块应答 **!300F0600(cr)** 说 明:**!** 分界符。
	- **30** 表示模拟输入模块地址为30H 。
		- **00** 表示输入类型代码。
		- **06** 表示波特率 9600 bps。
		- **00** 表示数据格式为工程单位,禁止校验和。

### **5**、偏移校准命令

- 功 能: 校准一个模块的通道 N 的零点偏移。
- 命令语法:**\$AA1N(cr)**
- 参数说明:**\$** 分界符。
	- AA 模块地址,取值范围 00H~FFH。
	- **1** 表示偏移校准命令。
	- **N** 通道代号 0~7。

**(cr)** 结束符,上位机回车键(0DH)。

响应语法:**!AA (cr)** 命令有效。

- **?AA(cr)** 命令无效或非法操作。
- 参数说明:**!** 分界符,表示命令有效。
- **?** 分界符,表示命令无效。
- **AA** 代表输入模块地址。
- **(cr)** 结束符,上位机回车键(0DH)。
- 其他说明:产品出厂时已经校准,用户无需校准即可直接使用。 当对一个模块进行校准时,应先校准偏移,再校准增益。 在校准时,模拟输入模块需在要校准的通道上加上合适的输入信号。不同的输入范围需要不同的输入电压 或电流。具体校准方法请看校准模块章节。 如地址错误或通讯错误,目标模块不做响应。
- 应用举例: 用户命令 **\$2310(cr)** 模块应答 **!23(cr)**
- 说 明: 对地址 23H 模块的通道 0 进行偏移校准。

# **6**、增益校准命令

- 功 能:校准一个输入模块通道 N 的增益。
- 命令语法:**\$AA0N(cr)**
- 参数说明:**\$** 分界符。
	- AA 模块地址,取值范围 00H~FFH。
	- **0** 表示增益校准命令。
	- **N** 通道代号 0~7
	- **(cr)** 结束符,上位机回车键(0DH)。
- 响应语法:**!AA(cr)** 命令有效。
	- **?AA(cr)** 命令无效或非法操作。
- 参数说明:! 分界符,表示命令有效。
	- **?** 分界符,表示命令无效。
	- **AA** 代表输入模块地址
	- **(cr)** 结束符,上位机回车键(0DH)。
- 其他说明:产品出厂时已经校准,用户无需校准即可直接使用。
- 当对一个模块进行校准时,应先校准偏移,再校准增益。 在校准时,模拟输入模块需在要校准的通道上加上合适的输入信号。不同的输入范围需要不同的输入电压 或电流。具体校准方法请看校准模块章节。 如地址错误或通讯错误,目标模块不做响应。
- 应用举例: 用户命令 **\$2303(cr)** 模块应答 **!23(cr)**
- 说 明: 对地址 23H 模块的通道 3 进行增益校准。

# **7**、读模块名称命令

- 功 能: 读一个模块的名称。
- 命令语法:**\$AAM(cr)**
- 参数说明:**\$** 分界符。
	- **AA** 模块地址,取值范围 00H~FFH。
	- **M** 表示读模块名称命令。
	- **(cr)** 结束符,上位机回车键(0DH)。
- 响应语法:**!AA(ModuleName)(cr)** 命令有效。
	- **?AA(cr)** 命令无效或非法操作
- 参数说明:**!** 分界符,表示命令有效。
	- **?** 分界符,表示命令无效。
	- **AA** 代表输入模块地址。
	- **(ModuleName)** 模块名称可以为 SY AD 08-RJ45 等等,代表你使用的模块型号。
	- **(cr)** 结束符,上位机回车键(0DH)。
- 其他说明: 假如语法错误或通讯错误或地址不存在, 模块不响应。
- 应用举例: 用户命令 **\$08M(cr)** 
	- 模块应答 **!08SY AD 08-RJ45 (cr)**
- 说 明: 在地址 08H 模块为 SY AD 08-RJ45。

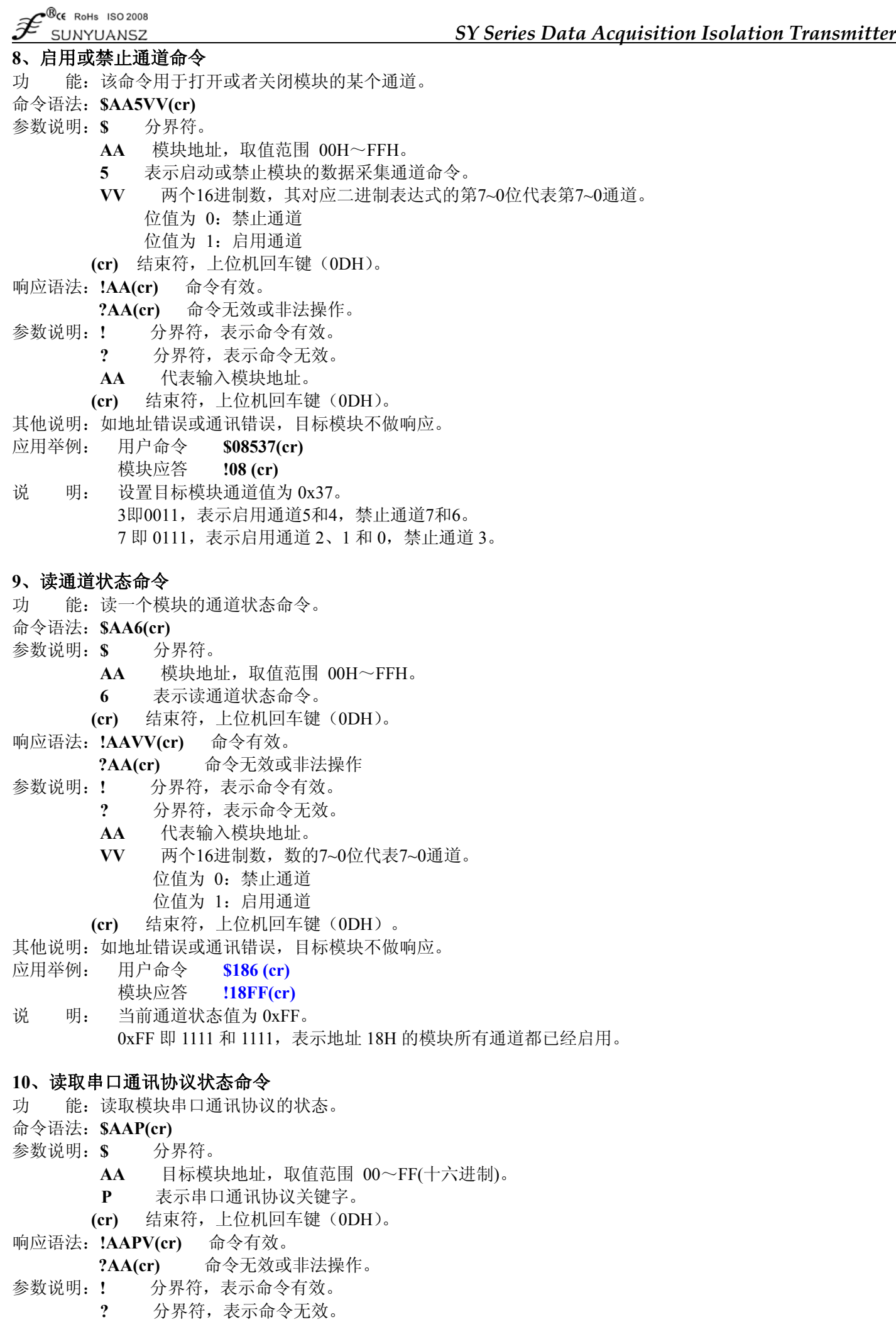

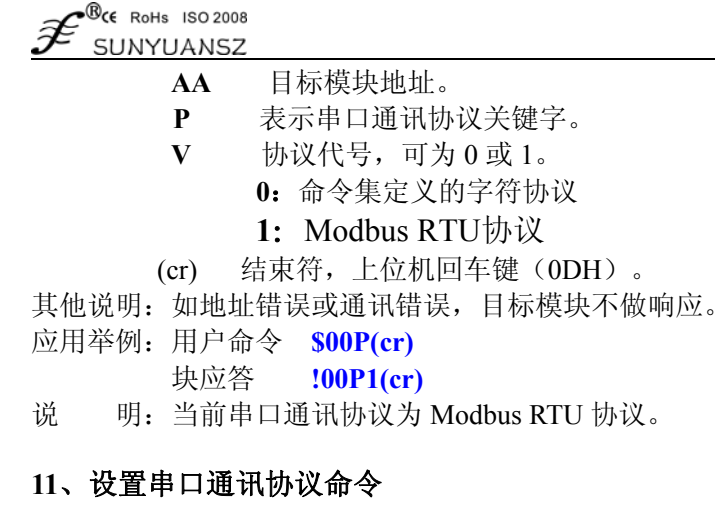

功 能: 设置模块的通讯协议为 ASCII 字符通讯协议或者 Modbus RTU 协议。

*SY Series Data Acquisition Isolation Transmitter*

- 命令语法:**\$AAPV(cr)**
- 参数说明:**\$** 分界符。
	- AA 模块地址,取值范围 00H~FFH。
	- **P** 表示串口通讯协议关键字。
	- **V** 协议代号,可为 0 或 1。
		- **0**:命令集定义的字符协议
		- 1: Modbus RTU 协议
	- **(cr)** 结束符,上位机回车键(0DH)。
- 响应语法:**!AA(cr)** 命令有效。
	- **?AA(cr)** 命令无效或非法操作。
- 参数说明:**!** 分界符,表示命令有效。
	- **?** 分界符,表示命令无效。
	- **AA** 代表输入模块地址。
	- **(cr)** 结束符,上位机回车键(0DH)。
- 其他说明: 如地址错误或通讯错误, 目标模块不做响应。 设置通讯协议命令必须在配置状态下才会有效。
- 应用举例 1: 用户命令 **\$00P1(cr)**

模块应答 **!00 (cr)** 

- 说 明: 设置通讯协议为 Modbus RTU 协议。
- 应用举例 2: 用户命令 **\$00P0(cr)** 
	- 模块应答 **!00 (cr)**
- 说 明: 设置通讯协议为命令集定义的字符协议。

# **12**、读取网络端口号命令

- 功 能: 读取模块以太网接口的端口号。
- 命令语法:**\$AAW(cr)**
- 参数说明:**\$** 分界符。
	- **AA** 目标模块地址,取值范围 00~FF(十六进制)。
	- **W** 网络端口号的关键字。
	- **(cr)** 结束符,上位机回车键(0DH)。
- 响应语法:**!AAxxxx(cr)** 命令有效。
	- **?AA(cr)** 命令无效或非法操作。
- 参数说明:**!** 分界符,表示命令有效。
	- **?** 分界符,表示命令无效。
	- **AA** 目标模块地址。
	- **W** 网络端口号的关键字。
	- **xxxx** 代表十六进制的16位数。

(cr) 结束符,上位机回车键(0DH)。

其他说明: 如地址错误或通讯错误, 目标模块不做响应。

应用举例:用户命令 **\$00W (cr)**  块应答 **!00W0050(cr)**  说 明: 当前网络端口号为 0x50, 也就是 80。

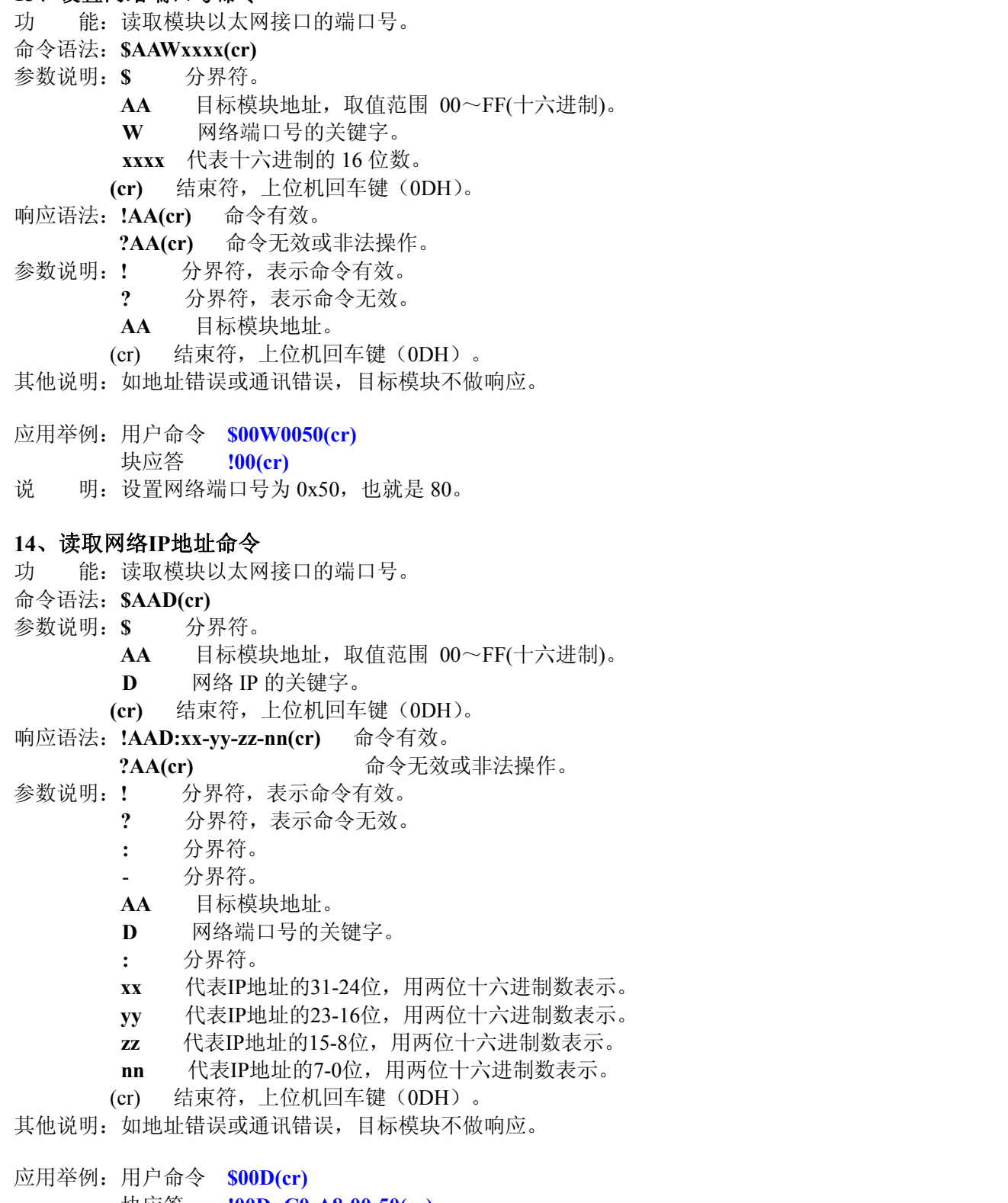

*SY Series Data Acquisition Isolation Transmitter*

- 块应答 **!00D: C0-A8-00-50(cr)**
- 说 明:当前网络 IP 地址为 0xC0A80050,也就是 192.168.0.80。

### **15**、设置网络**IP**地址命令

**13**、设置网络端口号命令

 $\mathcal{B}_{\mathsf{CE}}$  RoHs ISO 2008

J

- 功 能: 读取模块以太网接口的端口号。
- 命令语法:**\$AAD:xx-yy-zz-nn(cr)**
- 参数说明:**\$** 分界符。
	- **:** 分界符。
	- 分界符。
	- AA 目标模块地址,取值范围 00~FF(十六进制)。
	- **D** 网络 IP 的关键字。
	- **xx** 代表IP地址的31-24位,用两位十六进制数表示。

- **yy** 代表IP地址的23-16位,用两位十六进制数表示。
- **zz** 代表IP地址的15-8位,用两位十六进制数表示。
- **nn** 代表IP地址的7-0位,用两位十六进制数表示。
- **(cr)** 结束符,上位机回车键(0DH)。
- 响应语法:**!AA(cr)** 命令有效。
- **?AA(cr)** 命令无效或非法操作。
- 参数说明:**!** 分界符,表示命令有效。
	- **?** 分界符,表示命令无效。
	- **AA** 目标模块地址。
	- (cr) 结束符,上位机回车键(0DH)。

其他说明: 如地址错误或通讯错误, 目标模块不做响应。

- 应用举例:用户命令 **\$18W (cr)** 
	- 块应答 **!180050(cr)**
- 说 明:设置前网络IP地址为0xC0A80050,也就是192.168.0.80。

# 输入范围和数据格式

模拟输入模块使用了 4 种数据格式:

- 00:工程单位(Engineering Units)
- 01:满刻度的百分比(% of FSR)
- 10:16 进制的补码(Twos complement)

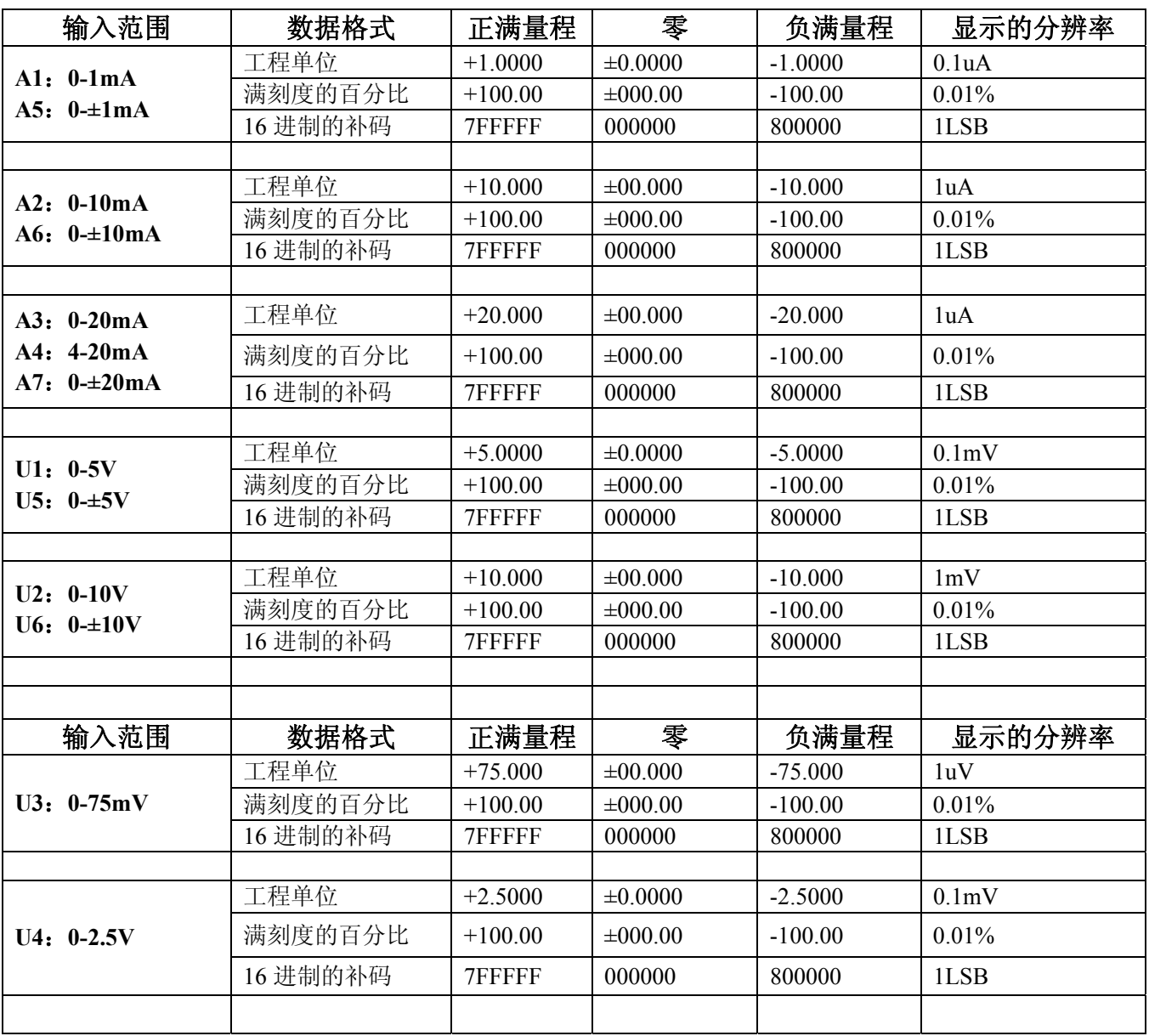

| <b>USCE RoHs ISO 2008</b><br>${\not\!\! E}$<br>SY Series Data Acquisition Isolation Transmitter<br>SUNYUANSZ |                        |         |           |              |           |           |
|----------------------------------------------------------------------------------------------------|------------------------|---------|-----------|--------------|-----------|-----------|
|                                                                                                    |                        |         |           |              |           |           |
|                                                                                                    | $U7: 0-100mV$          | 工程单位    | $+100.00$ | $\pm 000.00$ | $-100.00$ | $0.01$ mV |
|                                                                                                    |                        | 满刻度的百分比 | $+100.00$ | $\pm 000.00$ | $-100.00$ | $0.01\%$  |
|                                                                                                    |                        | 16进制的补码 | 7FFFFF    | 000000       | 800000    | 1LSB      |
|                                                                                                    |                        |         |           |              |           |           |
|                                                                                                    | A8: 用户自定义<br>U8: 用户自定义 | 工程单位    | $+100.00$ | $\pm 000.00$ | $-100.00$ | $0.01\%$  |
|                                                                                                    |                        | 满刻度的百分比 | $+100.00$ | $\pm 000.00$ | $-100.00$ | $0.01\%$  |
|                                                                                                    |                        | 16进制的补码 | 7FFFFF    | 000000       | 800000    | 1LSB      |

表 **4** 输入范围和数据格式

#### 应用举例

1、输入范围为±20mA,输出为4 mA

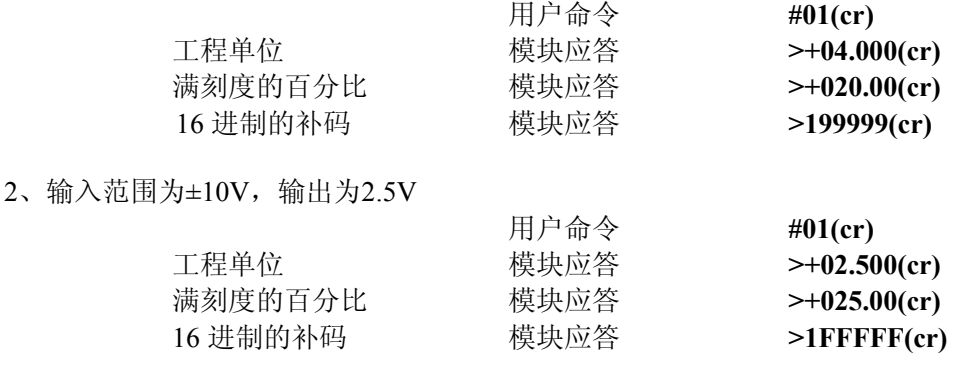

3、十六进制补码与模拟量转换关系

当模块为电流/电压输入类型时,可使用如下关系转换: X/7FFFFF=Xin/Xf

说明:X: 表示模拟量相对应十六进制补码 Xin:表示通道输入的模拟信号量。 Xf: 表示产品满量程之模拟量。例如 20mA。

4、 在电压量输入类型时, Xin 为通道电压输入量 Vin, Xf 为满度电压输入量.

5、 若输入量为负电压、电流量时,读取值取反加一后带入上式计算相应模拟量值。

# 第三章 Modbus RTU 通讯协议

#### 简介

Modbus协议定义了控制器能识别和使用的信息结构。当在Modbus网络上进行通信时,协议能使每一台控制器知 道它本身的设备地址,并识别对它寻址的数据,决定应起作用的类型,取出包含在信息中的数据和资料等,控制器也 可组织回答信息,并使用Modbus协议将此信息传送出去。

控制器通信使用主-从技术,即仅一设备(主设备)能初始化传输(查询)。其他设备(从设备)根据主设备查 询提供的数据做出相应反应。典型的主设备:主机和可编程仪表。典型的从设备:可编程控制器。

主设备可单独和从设备通信,也能以广播方式和所有从设备通信。如果单独通信,从设备返回一消息作为回应, 如果是以广播方式查询的,则不作任何回应。Modbus 协议建立了主设备查询的格式:设备(或广播)地址、功能代 码、所有要发送的数据、一错误检测域。

从设备回应消息也是由 Modbus 协议构成,包括确认要行动的域,任何要返回的数据、和一错误检测域。如果在 消息接收过程中发生一错误,或从设备不能执行其命令,从设备将建立一错误消息并把它作为回应发送出去

### **Modbus** 有 **ASCII** 和 **RTU** 两种传输方式:

以 ASCII 模式通信时,一个消息中的每个 8bit 字节都作为 2 个 ASCII 字符发送,采用 LRC 错误检测,其优点是 字符发送的时间间隔可达到 1s 而不产生错误;

当以 RTU 模式通信时,在消息中的每个 8bit 字节包含两个 4bit 的十六进制字符,采用 CRC 错误检测,其优点是 在同样的波特率下,可以比 ASCII 方式传送更多数据。

ASCII 模式与 RTU 模式数据格式, 更多内容可杳阅相关 Modbus 通讯协议。 ASCII 模式与 RTU 模式数据格式对比:

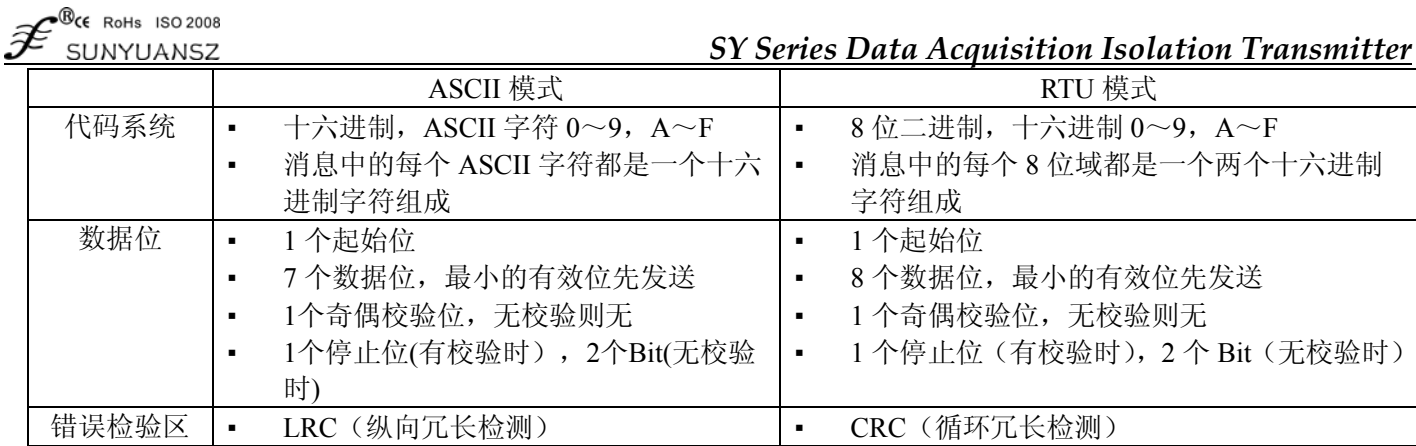

说明:本模块仅支持Modbus RTU传输方式,不支持Modbus ASCII传输方式。

# 1、配置Modbus RTU模式

模块出厂默认协议为ASCII字符通讯协议,如果需要将模块设置为Modbus RTU通讯协议,请按以下步骤设置:

- 1、 将CONFIG引脚(第3脚)和GND引脚(第4脚)短接。
- 2、 正确连接电源线和通讯接口线。
- 3、 接通电源,模块自动进入配置状态,此时模块通讯地址为00,波特率为9600。
- 4、 等待1分钟,模块初始化。
- 5、 发送命令**\$00P1(cr)**(**00**为相应模块地址,另可参考设置通讯协议命令),检查应答,如果为**!00 (cr)**则设置 成功。
- 6、 关闭电源,断开CONFIG引脚和GND引脚之间的连接。
- 7、 模块已经成功设置为Modbus RTU通讯协议方式。

#### 2、Modbus RTU下数据格式

主机查询

主机查询信息规定了要读的寄存器起始地址及寄存器的数量,寄存器寻址起始地址为0000。

查询格式如下:

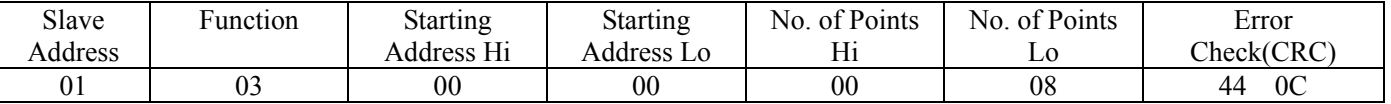

如主机发送查询信息Tx: 01 03 00 00 00 08 44 0C

01 设备地址

03 功能代码

00 00 寄存器寻址起始地址 00 08 寄存器数量 44 0C CRC校验码

从机响应

从机响应信息中的寄存器数据为每个寄存器分别对应的2个字节,第一个字节为高位数据,第二个为低位数 据。响应格式如下:

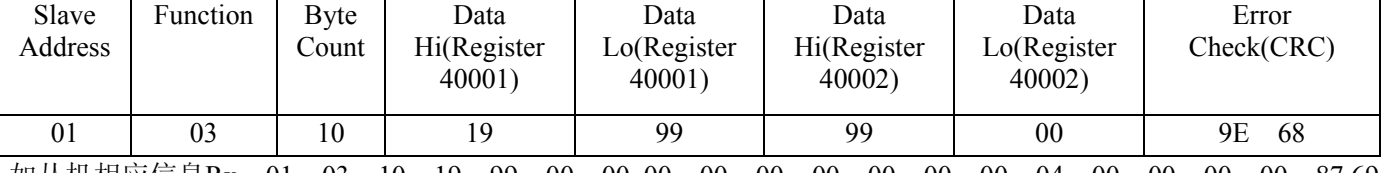

如从机相应信息Rx: 01 03 10 <u>19 99 00 00 00 00 00 00 00 00 00 04 00 00</u> 00 00 8769

01 设备地址

03 功能代码

10 字节数量

19 99 第一个寄存器数据

00 00 第二个寄存器数据

▪

▪ ▪

87 69 CRC校验码

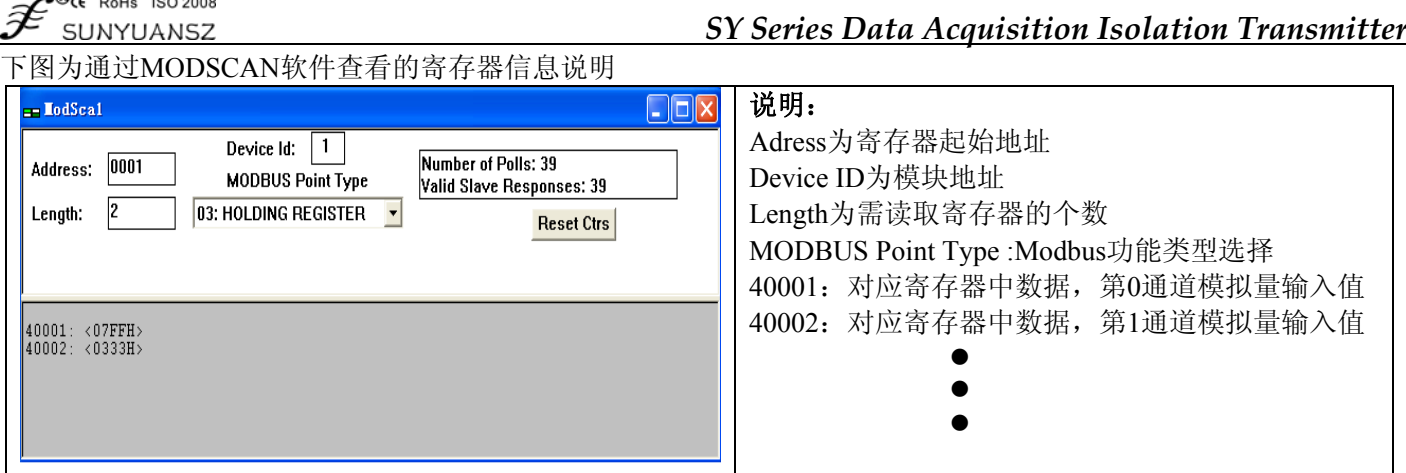

### 所支持寄存器说明: Modbus RTU 寄存器

 $\mathbb{R}$ 

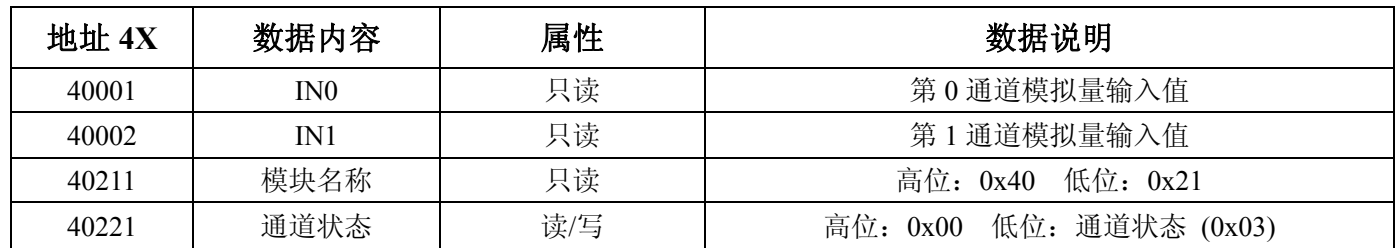

# 第四章 **Modbus TCP** 通讯协议

#### 简介

Modbus TCP 协议是 MODBUS 协议另一版本,它于 1999 年被开发出来以允许 Internet 用户访问以太网设备。 由于没有任何商业利益驱使, Modbus TCP 协议的开放性及用户对它的熟悉程度再加上其应用的简单易学, 目前 Modbus TCP 已经成为世界领先的工业以太网协议。

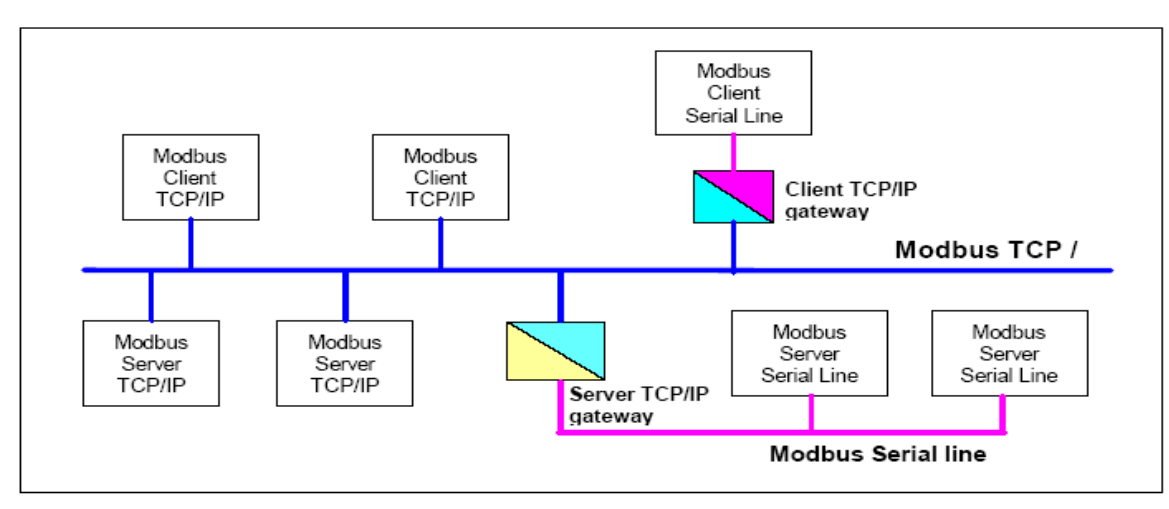

图 **8** 工业以太网设备组网图

此协议定义了一个控制器能认识使用的消息结构,而不管它们是经过何种网络进行通信的。它描述了控制器请求 访问其它设备的过程,如果回应来自其它设备的请求,以及怎样侦测错误并记录。它制定了消息域格局和内容的公共 格式。

当在Modbus 网络上通信时,此协议决定了每个控制器须要知道它们的设备地址,识别按地址发来的消息,决定 要产生何种行动。如果需要回应, 控制器将生成反馈信息并用Modbus 协议发出。在其它网络上, 包含了Modbus 协 议的消息转换为在此网络上使用的帧或包结构。这种转换也扩展了根据具体的网络解决节地址、路由路径及错误检测 的方法。

1、Modbus TCP方式

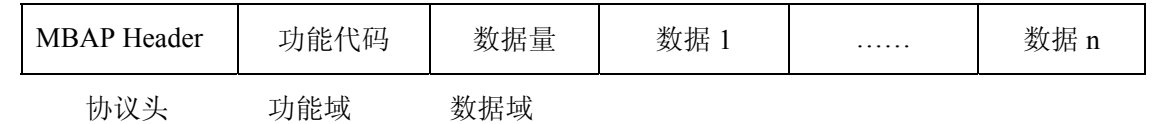

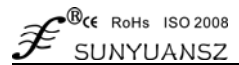

### *SY Series Data Acquisition Isolation Transmitter*

帧定界: 在MODBUS TCP 方式下, 由于模块的地址由IP 地址确定, 所以不再有地址域内容, 考虑到TCP 网络 是可靠的数据传输网络,故不再有校验数据。但是考虑到在IP 网上数据到达的顺序可能与我们预期的数据不一致, 故增加了一个数据序号,考虑到在MODBUS TCP 协议上承载MODBUS 协议,还在头部数据中增加了一个地址域。 MBAP 报文头及协议头包括下列域:

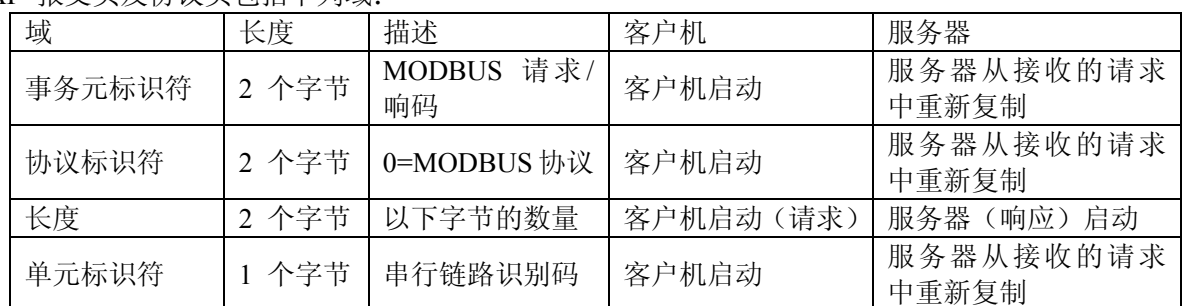

#### 报文头为7 个字节长:

事务处理标识符: 用于事务处理配对。在响应中, MODBUS服务器复制请求的事务处理标识符。

协议标识符:用于系统内的多路复用。通过值0 识别MODBUS 协议。

长度:长度域是下一个域的字节数,包括单元标识符和数据域。

单元标识符:为了系统内路由,使用这个域。专门用于通过以太网TCP-IP网络和MODBUS串行链路之间的网关 对MODBUS或MODBUS+串行链路从站的通。MODBUS客户机在请求中设置这个域,在响应中服务器必须利用相同 的值返回这个域。

### 2、SY支持指令

目前,本公司所开发的以太网数据采集模块采用 Modbus TCP 协议。支持的功能码(十六进制表示)主要包括如 下几种:

- 03 读保持寄存器
- 04 读输入寄存器
- 06 设置单个保持寄存器
- 10 设置多个保持寄存器
- 41 SY 自定义指令

### 3、指令及地址映射表

⑴ 读保持寄存器

功能码: 03 说明: 读取保持寄存器的值 数据说明: 读取的是十六位整数或字符数据

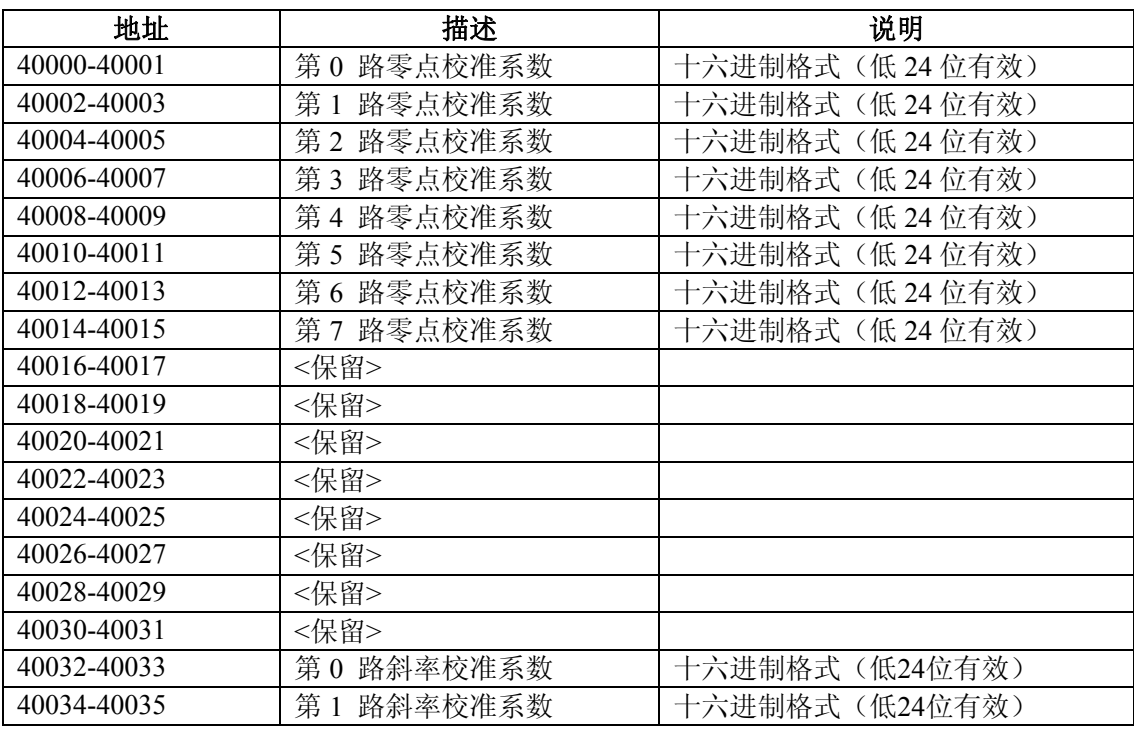

#### $\mathcal{B}_{\mathsf{CE}}$  RoHs ISO 2008  $\widehat{\mathscr{F}}$ SUNYUANSZ

# *SY Series Data Acquisition Isolation Transmitter*

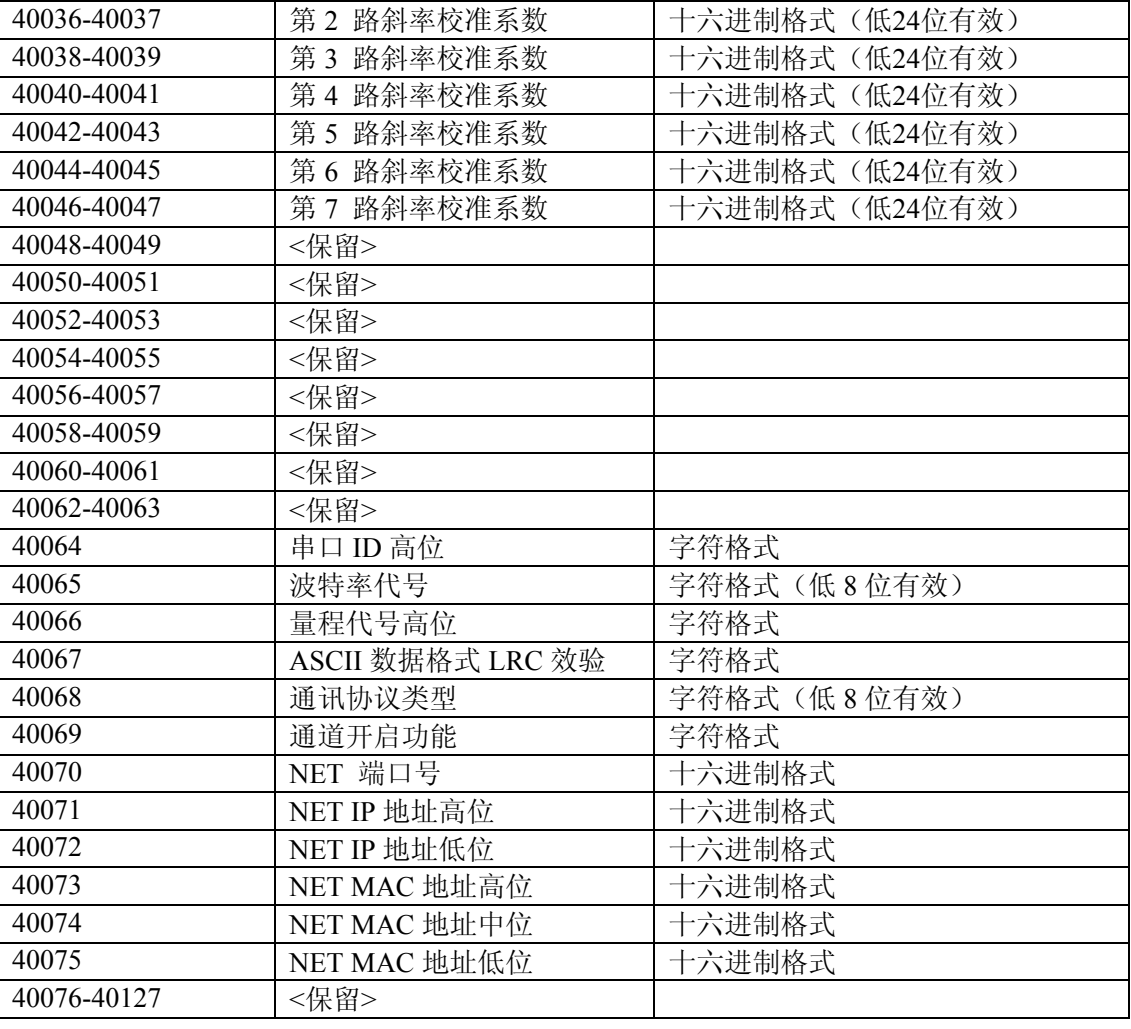

#### MODBUS 请求

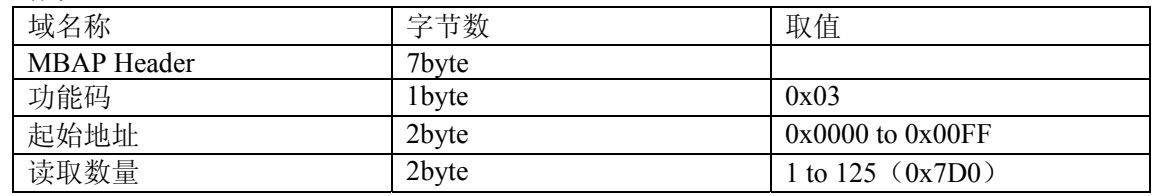

#### MODBUS 响应

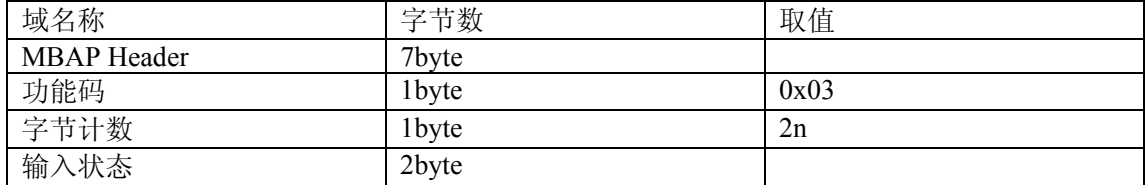

#### 错误响应

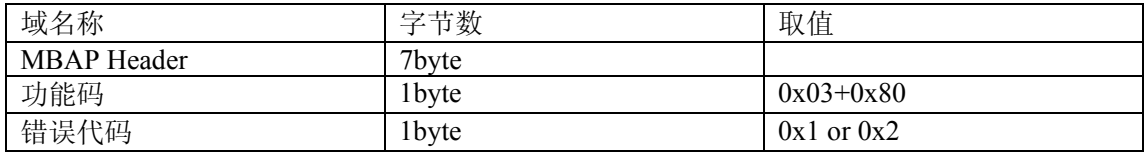

#### 举例说明

i.请求: 读模块输入量程

01 00 00 00 00 06 00 03 00 42 00 01

#### 响应:

01 00 00 00 00 05 00 03 02 30 30

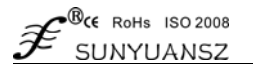

ii.请求: 读配置信息(全部) 00 00 00 00 00 06 00 03 00 00 00 7F

响应:

00 00 00 00 01 01 00 03 FE 00 31 B9 E6 00 31 B9 E6 00 31 B9 EA 00 31 BA 07 00 4A 97 45 00 31 BA 86 00 31 B9 6E 00 31 B9 C2 FF FF FF FF FF FF FF FF FF FF FF FF FF FF FF FF FF FF FF FF FF FF FF FF FF FF FF FF FF FF FF FF 00 E4 95 02 00 E4 95 69 00 E4 94 34 00 E4 95 27 00 E4 94 AC 00 E4 94 B3 00 E4 92 CB 00 E4 93 B4 FF FF FF FF FF FF FF FF FF FF FF FF FF FF FF FF FF FF FF FF FF FF FF FF FF FF FF FF FF FF FF FF 30 32 00 36 31 33 30 30 00 30 46 46 00 50 C0 A8 00 50 36 37 3A 0A 00 18 FF FF

注意: eeprom 为 256, 映射地址为 128, 地址 0xFF (128) 的 6D 为 IIC 器件的地址,不可读写。

⑵ 读输入寄存器

功能码:04

说明: 读取输入数据

数据说明: 读取的是十六位整数或无符号整数

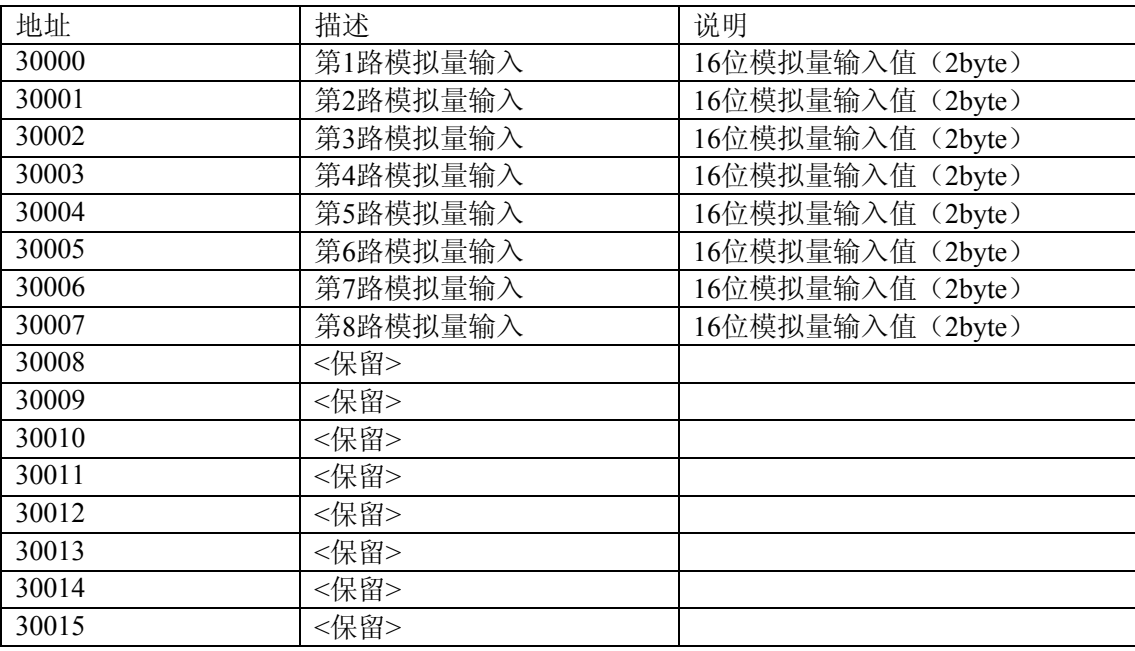

#### MODBUS 请求

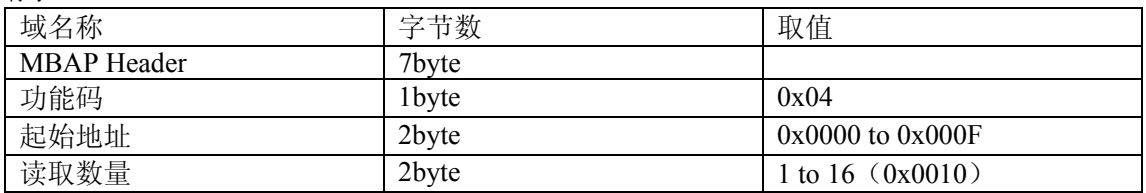

#### MODBUS 响应

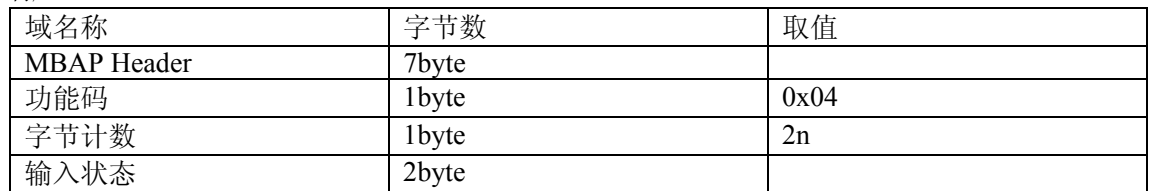

错误响应

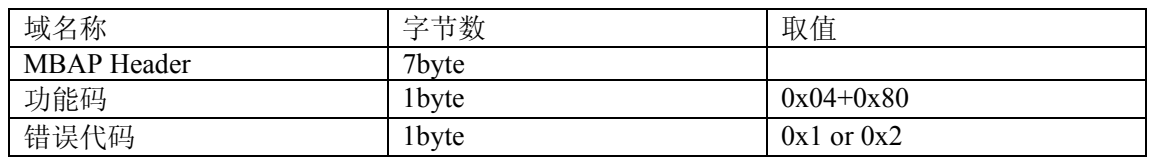

举例说明

i. 请求: 读模拟量输入

00 00 00 00 00 06 00 04 00 01 00 02

响应:

00 00 00 00 00 07 00 04 04 00 00 FF FF

#### ⑶ 设置单个保持寄存器

功能码:06

#### MODBUS 请求

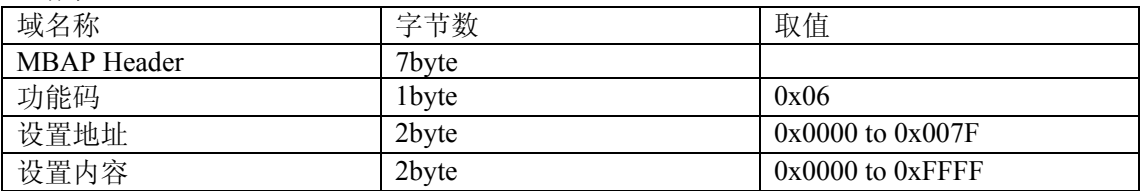

#### MODBUS 响应

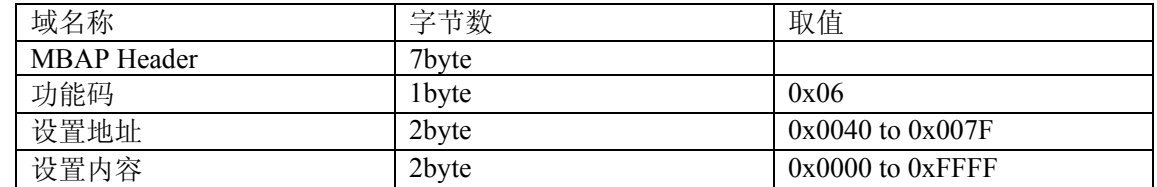

#### 错误响应

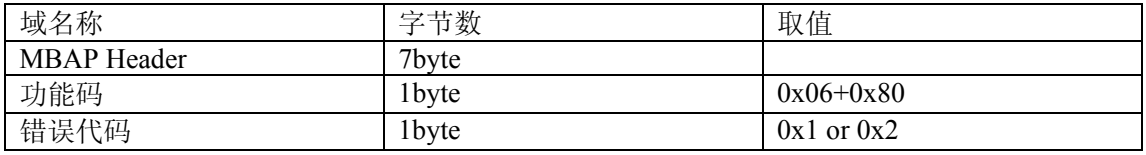

#### 举例说明

ⅰ.请求:设置通讯协议类型

00 00 00 00 00 06 00 06 00 44 00 02

响应:

00 00 00 00 00 06 00 06 00 44 00 02

#### ⑷ 设置多个保持寄存器

功能码:10

#### MODBUS 请求

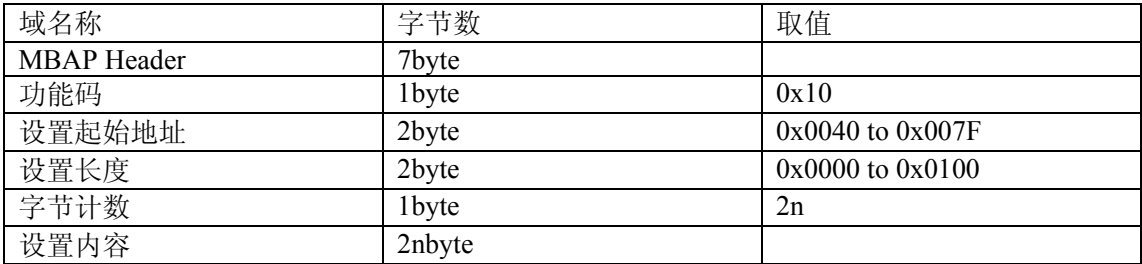

#### MODBUS 响应

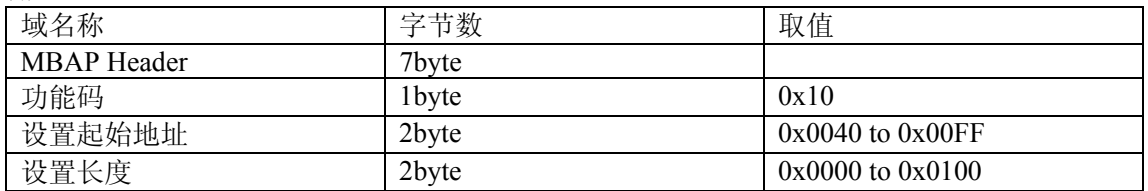

#### 错误响应

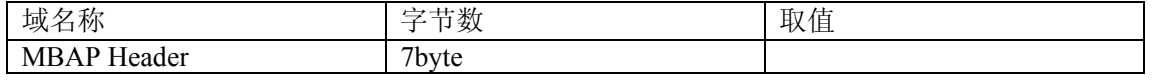

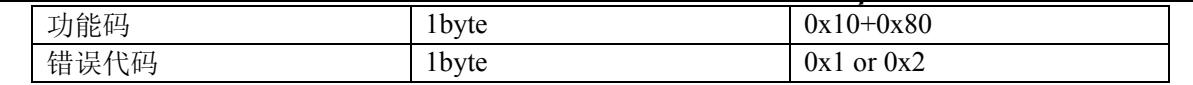

举例说明

ⅰ.请求:设置模块 ASCII ID/波特率

00 00 00 00 00 0B 00 10 00 40 00 02 04 30 31 00 36 响应:

00 00 00 00 00 06 00 10 00 40 00 02

⑸ 设置零点-增益寄存器

功能码:41

说 明:SY 扩展功能码

格式:00 00 00 00 00 04 00 41 xx yy

xx:子功能码

01: 零点校准功能

00:增益校准功能

yy:通道代号 0-15(十六进制)

范例:通道 5 校准 (先零点校准,后增益校准)

零点:

请求: 00 00 00 00 00 04 00 41 01 05

响应:00 00 00 00 00 04 00 41 01 05

增益:

请求: 00 00 00 00 00 04 00 41 00 05

响应:00 00 00 00 00 04 00 41 00 05

# 第五章 模块校准

校准必须在 ASCII 字符或 Modbus TCP 通讯协议下进行。Modbus RTU 协议下不支持校准。

产品出厂时已经校准,用户无需校准即可直接使用。使用过程中,用户也可重新校准模块。在校准时,模块需要 输入合适的信号,不同的输入范围需要不同的输入信号。

为了提高校准精度,建议使用以下设备来校准:

1、一个输出稳定,噪声很低的直流电压/电流信号源

2、一个5位半或更高精度的电压/电流测量仪表监测输入信号的准确性

### 校准过程

选择要校准的输入通道,按照模块的输入范围接上对应的输入信号。

其中SY-N-AD08模块零点在输入0时校准,满度在输入满度的120%时校准。例如4-20mA输入时,校准零点时 输入0mA,校准满度时输入24mA.(0-5V输入时,校准零点时输入0V,校准满度时输入6V)。

给模拟输入模块需要校准的通道输入零点信号,通常为0mA或0V。

待信号稳定后,向模拟输入模块发送ASCII字符或Modbus TCP偏移校准命令:

ASCII字符 : **\$AA0N** 

#### Modbus TCP: **00 00 00 00 00 04 00 41 01 0N**

(AA代表模块当前ID号,N代表当前正在校准的通道代号,0-7)。

给模拟输入模块需要校准的通道输入满度的120%的电流或电压信号。

待信号稳定后,向模拟输入模块发送ASCII字符或Modbus TCP增益校准命令:

ASCII字符 : **\$AA0N** (N代表当前正在校准的通道代号,0-7)。

### Modbus TCP: **00 00 00 00 00 04 00 41 00 0N**

(AA代表模块当前ID号,N代表当前正在校准的通道代号,0-7)。

校准完成。